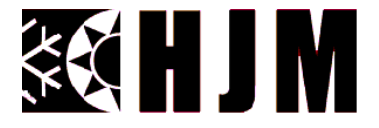

# **NOTICE D'INSTRUCTION D'ORIGINE À lire attentivement et à conserver**

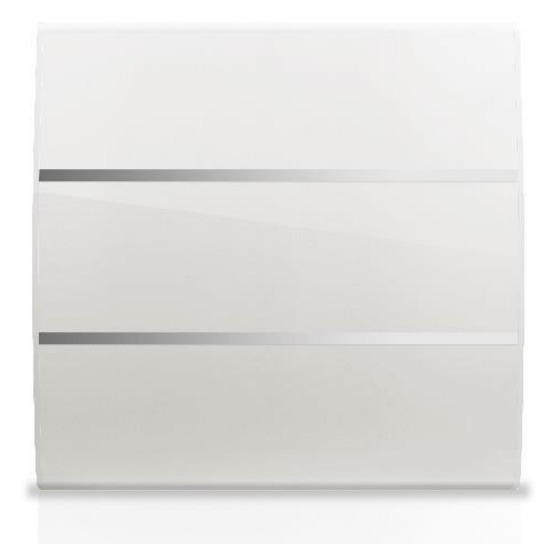

# **Radiateur à inertie Céramique**

# Référence: **EVELYN WIFI**

# Modèles: **EVELYN1000WIFI**, **EVELYN1500WIFI** & **EVELYN2000WIFI**

## **AVERTISSEMENTS IMPORTANTS**

## *Cher client:*

*Nous vous remercions de la confiance que vous nous témoignez en acquérant notre radiateur. Ces appareils sont extrêmement sûrs, silencieux et faciles à installer. Ils ne requièrent pas d'entretien spécifique. Ils sont fabriqués en aluminium extrudé, un matériel de haute durabilité qui préserve l'environnement. Avant la première mise en service, veuillez lire attentivement le présent mode d'emploi. Conservez ces instructions pour d'éventuelles consultations ultérieures.*

## **INSTRUCTIONS GENERALES DE SÉCURITÉ**

- **1.** Cet appareil peut être utilisé par des enfants âgés d'au moins 8 ans et par des personnes ayant des capacités physiques, sensorielles ou mentales réduites ou dénuées d'expérience ou de connaissance, s'ils (si elles) sont correctement surveillé(e)s ou si des instructions relatives à l'utilisation de l'appareil en toute sécurité leur ont été données et si les risques encourus ont été appréhendés. Les enfants ne doivent pas jouer avec l'appareil. Le nettoyage et l'entretien par l'usager ne doivent pas être effectués par des enfants sans surveillance.
- **2.** Il convient de maintenir à distance les enfants de moins de 3 ans, à moins qu'ils ne soient sous une surveillance continue.
- **3.** Les enfants âgés entre 3 ans et 8 ans doivent uniquement mettre l'appareil en marche ou à l'arrêt, à condition que ce dernier ait été placé ou installé dans une position normale prévue et que ces enfants disposent d'une surveillance ou aient reçu des instructions quant à l'utilisation de l'appareil en toute sécurité et en comprennent bien les dangers potentiels. Les enfants âgés entre 3 ans et 8 ans ne doivent ni brancher, ni

régler ni nettoyer l'appareil, et ni réaliser l'entretien de l'utilisateur.

- **4.** Les éléments de l'emballage ne doivent pas être à la portée des enfants car il s'agit de sources potentielles de danger.
- **5. ATTENTION - Certaines parties de ce produit peuvent devenir très chaudes et provoquer des brûlures. Il faut prêter une attention particulière en présence d'enfants et de personnes vulnérables.**
- **6.** Si le câble d'alimentation est endommagé, il doit être remplacé par le fabricant, son service après vente ou des personnes de qualification similaire afin d'éviter un danger.
- **7.** MISE EN GARDE: Pour éviter une surchauffe, ne pas couvrir l'appareil de chauffage:

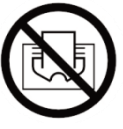

- **8.** L'appareil de chauffage ne doit pas être placé juste en dessous d'une prise de courant.
- **9.** La boîte de connexion électrique ne doit pas être placé derrière l'appareil de chauffage.
- **10.**En ce qui concerne les informations détaillées sur la méthode de fixation, référez-vous à la section "INSTALLATION ET FIXATION AU MUR" ci-après.
- **11.**Attention: Ne pas utiliser cet appareil de chauffage dans l'environnement immédiat d'une baignoire, d'une douche ou d'une piscine. Il ne doit pas être possible d'accéder aux commandes de l'appareil à partir de la baignoire ou de la douche ou lorsque l'on est en contact avec de l'eau (Utilisation en volume 0, ou 1 d'une salle de bain strictement interdit: demander conseil à un électricien qualifié ).
- **12.**L'appareil doit être alimenté par l'intermédiaire d'un dispositif à courant différentiel résiduel (DDR) ayant un courant différentiel de fonctionnement assigné ne dépassant pas 30 mA (demander conseil à un électricien qualifié).
- **13.**Un moyen de déconnexion du réseau d'alimentation ayant une distance d'ouverture des contacts de tous les pôles doit être prévu dans la canalisation fixe conformément aux règles d'installation.
- **14.**N'utilisez pas l'appareil dans une pièce où se trouvent des gaz ou produits inflammables ( colles etc. …).
- **15.**Lisez attentivement ce mode d'emploi avant de mettre l'appareil en marche pour la première fois. Conservez le mode d'emploi ainsi que le bon de garantie, votre ticket de caisse et si possible, le carton avec l'emballage se trouvant à l'intérieur.
- **16.**N'utilisez cet appareil que pour un usage privé et pour les tâches auxquelles il est destiné. Cet appareil n'est pas prévu pour une utilisation professionnelle.

En aucun cas, il ne doit être utilisé à l'extérieur, dans des serres ou pour la reproduction et l'élevage d'animaux !!!. Protégez-le de la chaleur, des rayons directs du soleil, de l'humidité (ne le plongez en aucun cas dans l'eau) et des objets tranchants. N'utilisez pas cet appareil avec des mains humides. S'il arrive que de l'humidité ou de l'eau atteignent l'appareil, coupez aussitôt son alimentation. Ne touchez pas les parties mouillées.

- **17.**Ne pas utiliser des accessoires non recommandés par le fabricant, cela peut présenter un danger pour l'utilisateur et risque d'endommager l'appareil.
- **18.**Contrôlez régulièrement l'appareil et le câble. Ne mettez pas l'appareil en marche s'il est endommagé.
- **19.**Ne réparez pas l'appareil vous-même. Contactez un technicien qualifié.
- **20.**N'utilisez que les accessoires d'origine.
- **21.**Par mesure de sécurité vis-à-vis des enfants, ne laissez pas les emballages (sac en plastique, carton, polystyrène) à leur portée.
- **22.**Avant d'utiliser l'appareil, vérifiez que la tension du réseau correspond bien à celle notée sur la plaque signalétique de l'appareil.
- **23.**Respectez les « Instructions de sécurité spécifiques à cet appareil » données ci-après .

## **INSTRUCTIONS DE SÉCURITÉ SPÉCIFIQUES À CET APPAREIL**

- **•** Pour une plus grande sécurité, cet appareil est muni d'un dispositif qui en interrompt le fonctionnement en cas de surchauffe.
- **•** N'utilisez l'appareil qu'en position verticale.
- **•** Ce radiateur est conçu pour être utilisé exclusivement fixé à un mur. Suivre les instructions de l'alinéa INSTALLATION et en particulier les consignes concernant le raccordement au réseau d'alimentation car votre appareil est livré sans fiche d'alimentation. Assurez-vous toujours que l'appareil est solidement fixé. Respectez les distances d'installation indiquées.
- **•** Installez toujours l'appareil de telle manière que des matières inflammables tels que des rideaux, serviettes… ne puissent pas rentrer en contact (attention au coup de vent).
- **•** Assurez-vous toujours que les orifices d'entrée et sortie d'air ne sont pas obstrués.
- **•** N'insérez aucun objet à travers la grille ou à l'intérieur de l'appareil.
- **•** Ne rien accrocher sur ou devant l'appareil.
- **•** La garantie ne s'appliquera pas si les instructions de la présente notice n'ont pas été respectées.
- **•** Lors du nettoyage de votre appareil, conformez-vous aux instructions du paragraphe « ENTRETIEN ET MAINTENANCE » exclusivement car la pénétration d'eau par les grilles d'air peut s'avérer néfaste pour votre appareil.

## **INSTALLATION**

- **•** Lors de la première utilisation et pendant quelques minutes, des odeurs et des bruits peuvent se produire en raison de la dilatation de certaines pièces internes. Ceci est normal, prévoyez par conséquent une ventilation suffisante. Les odeurs ne seront que provisoires et s'estomperont rapidement.
- **•** Pour une plus haute efficacité, assurez-vous de bien calculer la puissance ou le nombre d'éléments de l'appareil en fonction de la superficie de la pièce. Pour la réalisation de ce calcul, veuillez consulter votre vendeur. Dans tous les cas, **un minimum de 100W de puissance par m² à chauffer** doit être respecté (Pièce correctement isolée, avec un plafond standard d'environ 2.50m, sans mezzanine et non ouverte sur une pièce non chauffée).
- **•** Fixez le radiateur à un mur ferme et bien nivelé, dans un espace sans meubles et en évitant les objets situés à proximité.
- **•** Évitez d'installer l'appareil dans les coins.
- **•** Il est déconseillé de mettre l'appareil sous les fenêtres car ceci favorise la perte de chaleur.
- **•** Le radiateur doit être à une distance d'au moins 15 cm par rapport à tout matériau combustible (rideaux, meubles, fauteuils, etc).(Fig.1)
- **•** Une distance minimale de 1 m doit être prévue entre la face frontale de votre appareil et tout obstacle qui pourrait gêner son fonctionnement (meuble, mur, rideau, par exemple).
- **•** Une distance minimale de 15 cm doit être prévue entre les parois latérales de votre appareil et tout obstacle qui pourrait gêner son fonctionnement (murs par exemple).
- Laissez également une distance minimum de 35 cm au dessus de l'appareil par rapport à tout obstacle et une distance exemple) pour rapport à tout obstacle et ane astance minimum de 15 cm par rapport au sol.
	- AVERTISSEMENT: si cet appareil est installé dans une salle de bain, il doit être installé uniquement dans les volumes 2 ou 3 de la salle de bain, conformément aux exigences de la norme française d'Installation Électrique à Basse Tension NF C 15-100, Partie 7-701. (L'installation en volume 0 ou 1 d'une salle de bain est strictement interdite). La figure 2 ci-après est donnée à titre informatif uniquement: nous vous suggérons de contacter un électricien professionnel pour toute aide.

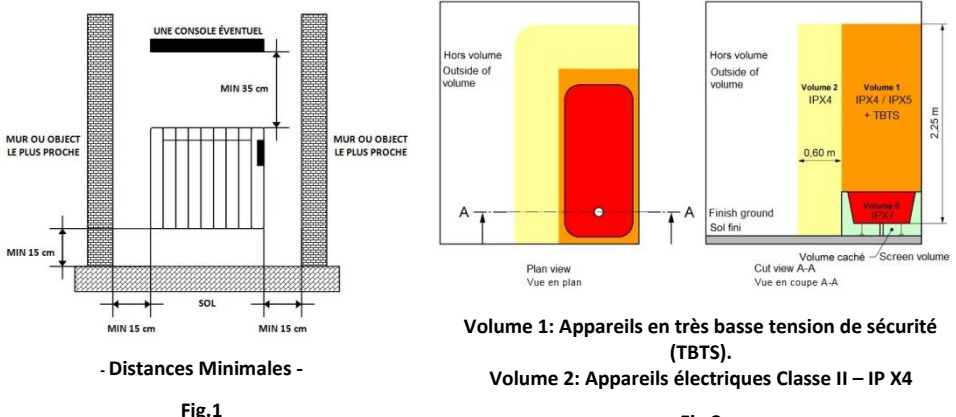

**Fig.2**

## **FIXATION AU MUR**

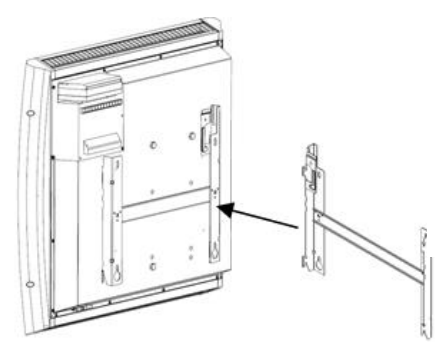

Le radiateur est équipé avec 1 support de suspension du radiateur.

Pour la fixation de l'appareil au mur, utilisez le gabarit fourni dans le carton. Veuillez suivre les indications ci-dessous:

- Posez le gabarit en carton sur le sol et contre le mur sur lequel vous allez placer le radiateur.
- Marquez sur le mur l'emplacement des trous à percer.
- Percez les trous marqués sur le mur et insérez les chevilles fournies dans le kit de fixation.
- Placez le support, puis serrez les vis. Assurez-vous que le support soit bien fixé au mur.
- Coupez votre alimentation générale et procédez au raccordement électrique (voir le paragraphe "RACCORDEMENT ELECTRIQUE" ci-après.

**ATTENTION**: la boite de raccordement doit avoir, au minimum, le même degré de protection que le panneau rayonnant (IP24).

• Accrochez l'appareil au support fixé au mur, et pour finir, assurez-vous que la pièce de sécurité du support est bien encliquetée.

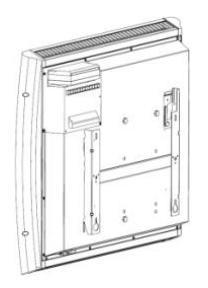

## **RACCORDEMENT ELECTRIQUE**

Cet appareil est équipé d'un cordon d'alimentation **H05V2V2-F 3x1.0mm²**.

**ATTENTION:** Raccordez les conducteurs à un boîtier de raccordement (Degré IP24 minimum) en respectant les polarités ci-dessous:

- **- Phase: Marron**
- **- Neutre: Bleu**
- **- Noir : Fil Pilote** 6 ordres pour centrale de commande déportée.

En connectant le fil pilote à une centrale de commande déportée de chauffage (non fournie), vous pouvez faire varier la température et les périodes de chauffage en fonction des ordres fournis par votre centrale.

**Important: Dans les installations où le fil pilote (de couleur noire) n'est pas utilisé, il doit être isolé.**

**Attention: Ne jamais brancher le fil pilote noir à la terre.**

Veillez toujours au bon état de votre installation électrique et des fils de raccordement.

Cet appareil ne nécessite pas de raccordement à la terre, car il possède une double isolation.

Contactez un électricien professionnel pour toute aide.

## **CARACTERISTIQUES TECHNIQUES**

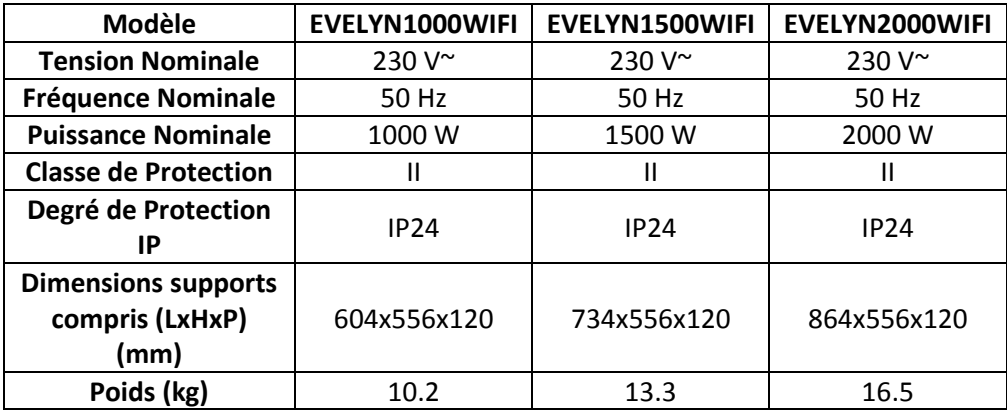

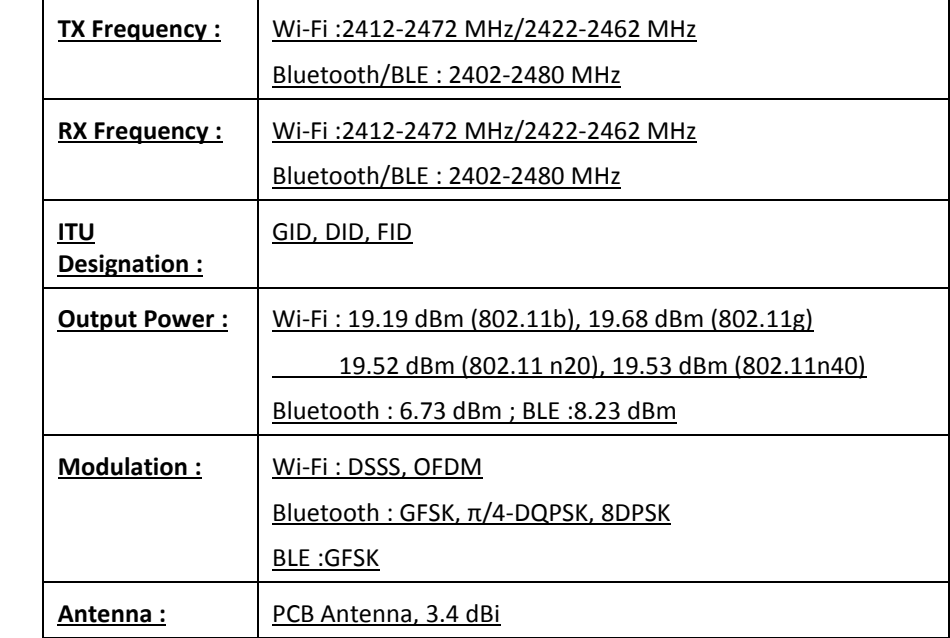

#### **Connexion du radiateur**

Enregistrez-vous dans **HJM** via l'application que vous trouverez dans Google Play ou Apple Store.

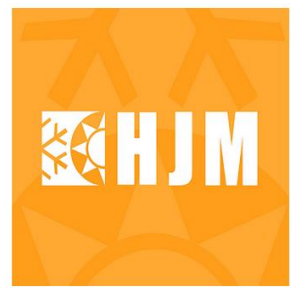

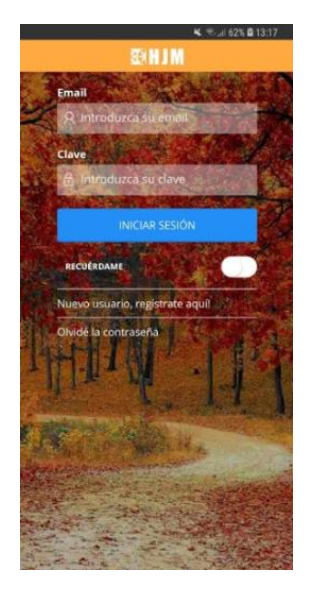

**HJM** 

HJM - Hermanos Julián M., S.L.

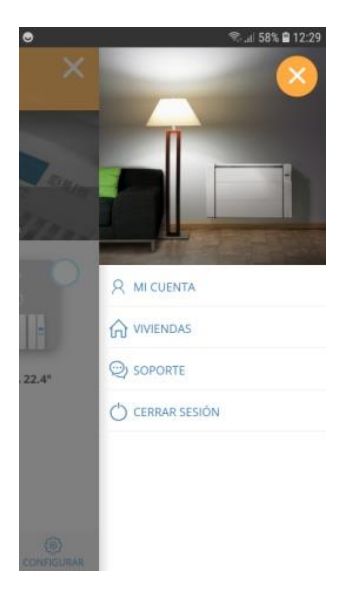

Accédez à votre compte depuis l'application, pour saisir les informations de la maison et suivez les instructions qui vous seront données à l'écran.

#### CONNECTER LES RADIATEURS

Les radiateurs doivent être connectés pour pouvoir les commander depuis l'application. Pour démarrer le processus de connexion de l'équipement via l'application HJM, suivez les instructions. Dès que votre compte utilisateur sera créé, vous pourrez utiliser l'application.

Cliquez sur « installer », ensuite cliquez sur « radiateur wifi », puis suivez les indications de l'assistant :

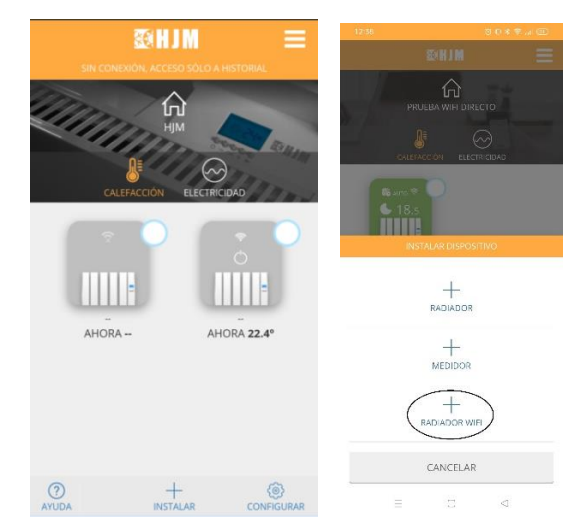

Sélectionnez le réseau de la maison et entrez le mot de passe.

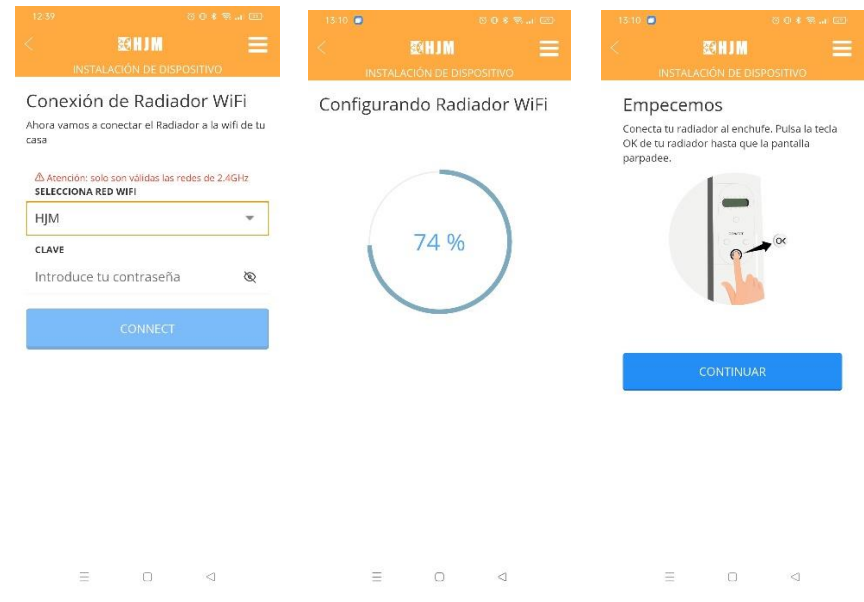

Maintenez enfoncée la touche **M./OK** pendant 3 secondes jusqu'à ce que le processus de configuration Wi-Fi démarre. Celui-ci restera disponible pendant 5 minutes, durant lesquelles l'écran de l'appareil clignotera. Passé ce délai, il sera nécessaire de redémarrer le processus pour pouvoir configurer le Wi-Fi Accédez aux paramètres Wi-Fi de votre smartphone, sélectionnez le réseau d'émission du radiateur (Heater\_XXXX) et connectezvous à celui-ci. Selon le modèle de Smartphone, une notification de type « Wifi sans accès internet » peut apparaître. Si cela est le cas, indiquez que vous souhaitez maintenir la connexion. Après quelques secondes, la connexion avec le radiateur sera établie.

Retournez aux paramètres Wifi de votre Smartphone et sélectionnez votre réseau habituel.

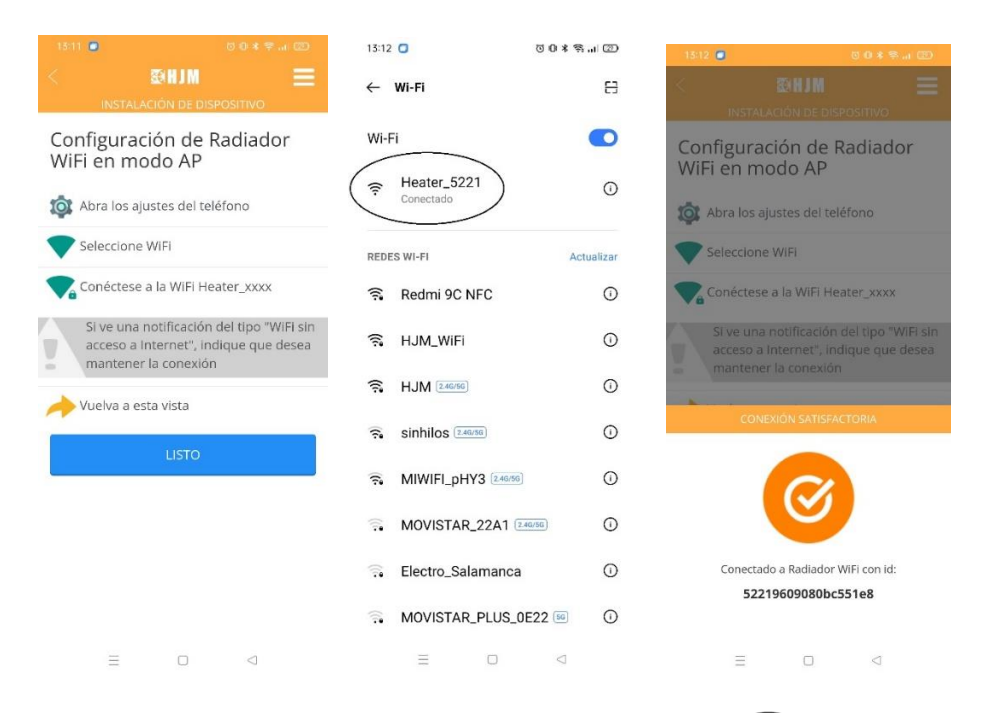

L'appareil sera correctement connecté lorsque l'icône apparaîtra dans la partie supérieure droite de l'écran, désactivant la fonction de fil pilote au cas où celle-ci se trouverait activée.

Le radiateur sera alors connecté. À partir de ce moment, vous pourrez contrôler sa programmation et ses températures via l'application **HJM**.

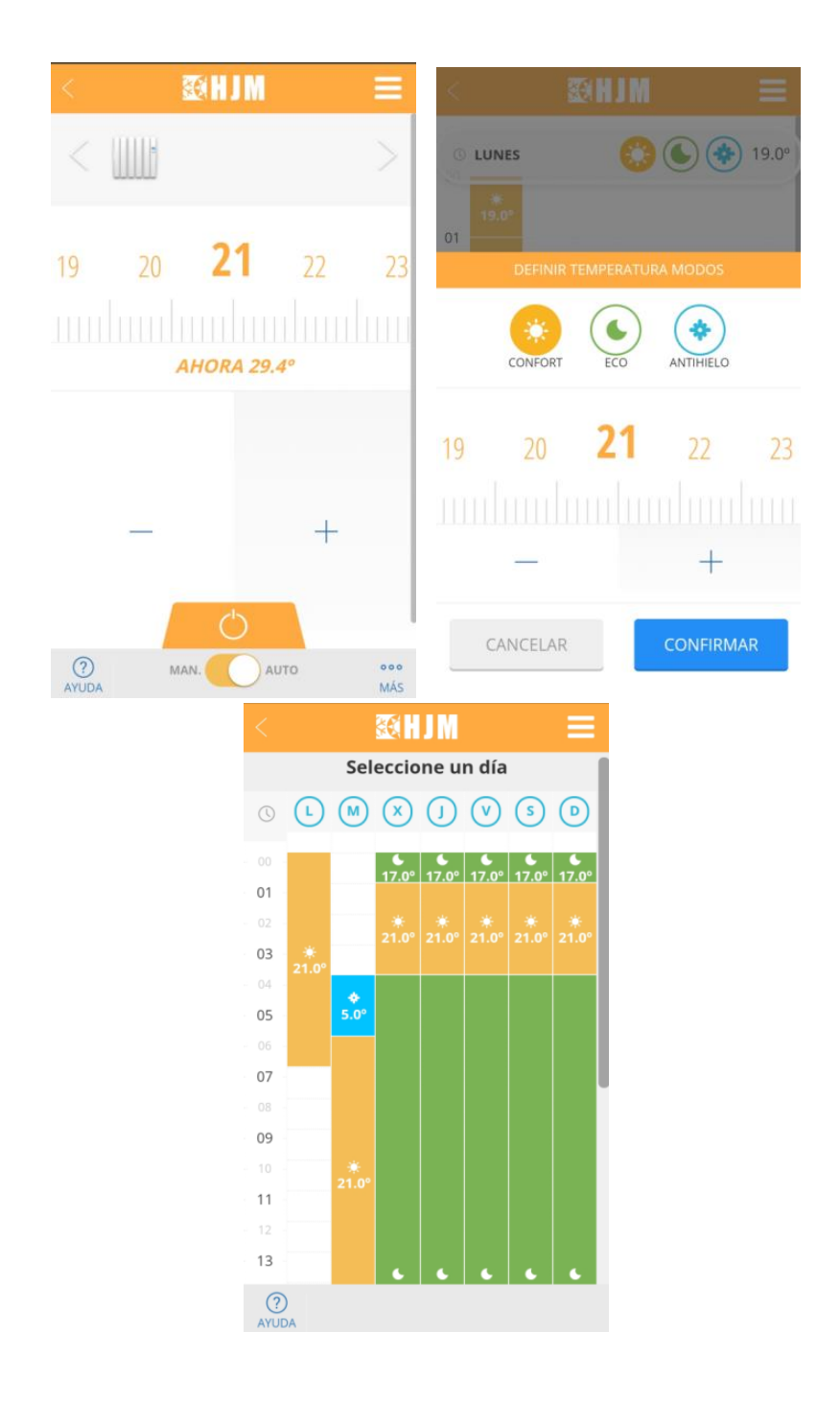

**Problèmes les plus fréquents durant la connexion du radiateur.**

#### **Le processus d'enregistrement de l'appareil n'arrive pas à son terme.**

Vérifiez que la détection de l'appareil a démarré correctement, en appuyant sur le bouton OK, pendant quelques secondes, comme l'indique l'application. Vérifiez si l'icône de l'antenne clignote sur l'écran de l'appareil. Cela signifie qu'une configuration de réseau a correctement été envoyée, mais les problèmes suivants peuvent avoir surgi :

• Le réseau et/ou le mot de passe entrés ne sont pas corrects. Recommencez le processus d'enregistrement, en vérifiant soigneusement que le réseau et le mot de passe soient les corrects. Il est important de respecter les majuscules et les minuscules ainsi que les caractères spéciaux.

• L'appareil n'accède pas au réseau. Le réseau et le mot de passe peuvent être les corrects, mais le réseau Wi-Fi n'atteint pas l'appareil avec suffisamment de puissance. Faites un essai en plaçant l'appareil plus près du routeur ou essayez d'utiliser un réseau plus proche.

## **Durant le processus d'enregistrement de l'appareil, l'application ne me propose aucune liste de réseaux Wi-Fi permettant de sélectionner et de configurer le radiateur.**

Ces listes ne s'affichent que sur des téléphones équipés d'un système d'exploitation Android, et à condition que vous ayez préalablement accordé à l'application l'autorisation d'accéder à la localisation requise. Si vous avez refusé celle-ci, accédez aux paramètres de votre téléphone portable, et dans les options de l'application, accordez l'accès à la localisation, puis recommencez le processus.

En raison de certaines limitations liées à leur système d'exploitation, les dispositifs iOS, ne permettent pas l'affichage de la liste des réseaux Wi-Fi. Vous devrez donc entrer le réseau manuellement, en vous assurant de saisir correctement le réseau et votre mot de passe.

#### **Durant le processus d'enregistrement de l'appareil en mode AP, le réseau Heater\_xxxx demeure introuvable.**

Dans ce mode, il est nécessaire d'accéder à la configuration Wi-Fi de votre téléphone portable pour rechercher et se connecter un réseau Heater\_xxxx. Si celui-ci ne s'affiche pas, assurez-vous d'avoir correctement lancé la recherche de l'appareil en appuyant sur le bouton OK pendant quelques secondes, comme l'indique l'application. Si cela a déjà été fait, le rétroéclairage de l'écran clignotera, dans ce cas, actualisez la liste des réseaux de votre téléphone portable jusqu'à ce que le réseau Heater\_xxxx s'affiche. Vous pouvez également désactiver et activer le Wi-Fi du téléphone portable pour que la liste des réseaux soit mise à jour.

## **Durant le processus d'enregistrement de l'appareil en mode AP, la connexion au réseau Heater\_xxxx s'effectue correctement, pourtant l'application me dit que je ne suis pas connecté.**

En entrant en connexion avec le réseau du radiateur Heater\_xxxx, certains téléphones portables peuvent détecter qu'il ne s'agit pas d'un réseau contenant des données et demander si la connexion doit être maintenue. Si c'est le cas, répondez oui. Vérifiez qu'une fois la connexion au réseau Heater xxx réalisée, celle-ci ne se soit pas effectuée au moyen de données, à savoir que seule l'icône Wi-Fi soit affiché sur le téléphone portable. Si le problème persiste, supprimez le réseau Heater\_xxxx dans la liste des réseaux enregistrés et recommencez le processus en n'oubliant pas de demander à maintenir la connexion au réseau Heater\_xxxx.

## **Mon téléphone portable ne me permet pas de me connecter au réseau Heater\_xxxx.**

Supprimez le réseau Heater xxxx de la liste des réseaux enregistrés sur votre téléphone portable et réessayez. Si celui-ci vous demande si vous souhaitez maintenir la connexion même si vous n'avez pas de données, répondez oui. S'il vous demande l'autorisation d'accéder aux réseaux locaux, répondez oui.

## **L'appareil s'affiche sur l'application comme étant perdu, et je ne peux accéder qu'aux historiques.**

Accédez à l'écran du radiateur et vérifiez comment s'affiche l'icône de l'antenne :

• Si l'icône clignote, vérifiez si le réseau avec lequel l'appareil a été configuré est toujours le même.

◦ Si le réseau a été modifié, dirigez-vous dans l'application à *Maisons→Nom* sur *Maison→Radiateur*→*Configurer le Wi-Fi*, et suivez le processus de reconfiguration de l'appareil.

◦ Si le réseau n'a pas été modifié, vérifiez que vous avez accès à Internet et que la couverture du réseau dans la zone du radiateur soit suffisante. Sinon, sélectionnez un autre réseau avec une puissance adéquate.

• Si l'icône est fixe, le radiateur est apparemment correctement configuré. Assurez-vous qu'il s'agisse bien du radiateur que l'application affiche comme étant perdu, et si c'est le cas, débranchez-le pendant 5 secondes puis rebranchez-le.

• Si l'icône d'antenne ne s'affiche pas. Le radiateur n'est pas configuré, la configuration a peut-être été supprimée ou une réinitialisation a été effectuée. Dirigez-vous dans l'application à *Maisons→Nom* dans *Maison→ Radiator* →*Configurer le Wi-Fi*, et suivez le processus de reconfiguration de l'équipement.

# **THERMOSTAT NUMÉRIQUE PROGRAMMABLE**

## **1. Introduction.**

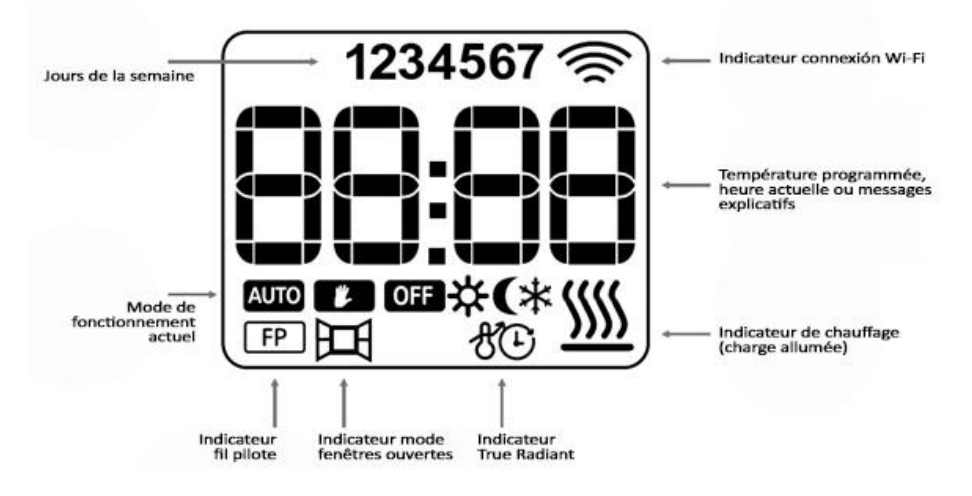

Cet équipement dispose de quatre boutons différents :

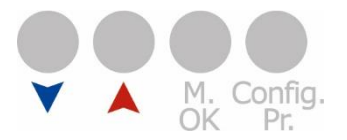

• Bouton  $\blacktriangledown$  : permet de diminuer et de naviguer entre les différents menus.

- Bouton  $\blacksquare$ : permet d'augmenter et de naviguer entre les différents menus.
- Bouton **M./OK** : permet de changer de mode de fonctionnement et de valider/accéder aux différents menus et paramétrages.

• Bouton **Config/Pr**. : permet d'accéder aux paramétrages de programmation et aux réglages avancés.

## **2. Modes de fonctionnement standard.**

Les modes de fonctionnement standard sont : mode OFF, mode Manuel et mode Auto. Le changement entre les différents modes se fait en appuyant sur la touche **M./OK**.

#### **2.1 Mode OFF.**

Mode d'arrêt de l'équipement. L'icône OFF et l'heure de l'équipement s'affichent à l'écran, comme indiqué sur l'image.

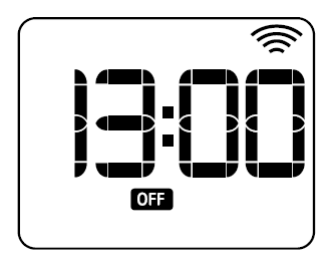

#### **2.2 Mode manuel.**

Mode manuel/de base de l'équipement dans lequel une température est réglée entre 5 ºC et 30 ºC.

Pour modifier la température, utiliser les touches  $\blacktriangledown$  et , diminuer/augmenter par intervalles de 0,5 ºC. L'icône de mode manuel et la température consignée s'afficheront à l'écran.

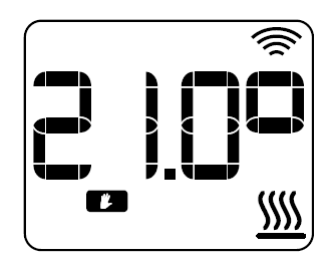

#### **2.3 Mode Auto.**

Mode Auto/Programmation de l'équipement basée sur une programmation horaire hebdomadaire, composé de trois températures sélectionnables : confort, éco et antigel. Il offre la possibilité de programmer par intervalles de demi-heures ou d'heures.

L'écran affichera en alternance avec la température établie. Le texte « Pro », l'icône du mode auto et l'icône de la température de programmation de la période en cours.

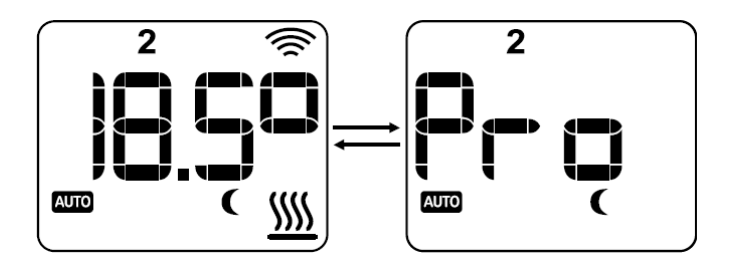

#### **2.3.1 Mode auto-modifié.**

Le mode Auto-modifié est une modalité spéciale du mode Auto, qui permet de programmer une température différente de celle établie dans la programmation, jusqu'à ce qu'un changement de période se produise dans la programmation.

Pour accéder à ce mode, appuyez sur les touches  $\blacktriangledown$  et  $\blacktriangle$ , pour augmenter ou diminuer la température souhaitée.

L'écran affichera la température sélectionnée, l'icône Auto et l'icône de mode manuel clignotant.

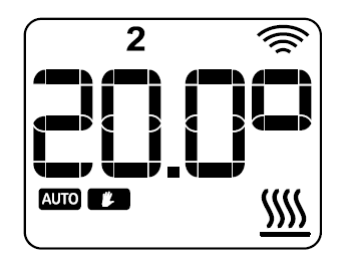

## **3. Modes de fonctionnement spéciaux.**

#### **3.1 Mode Boost.**

Le mode Boost est un mode de fonctionnement spécial, qui permet à l'utilisateur d'établir une température déterminée pendant une durée également déterminée.

Pour activer ce mode, donnez une courte pression sur la touche **CONFIG/PR**.

Vous accéderez d'abord à l'écran de configuration de la température, qui permet de modifier

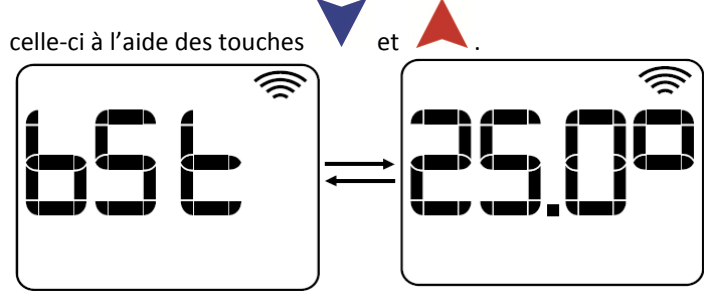

Validez avec la touche **M./OK**. L'écran affichera alors le réglage de l'heure.

Vous pourrez régler le temps en intervalle d'heures complètes, de 1 à 24 heures, à l'aide des

touches **et .** Si vous utilisez la touche **M./OK** pour confirmer, le mode Boost restera établi pour la durée sélectionnée.

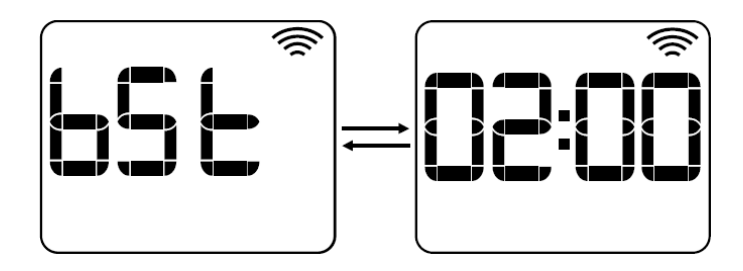

En mode Boost, l'écran affichera alternativement le texte « bSt », la température sélectionnée et le temps restant jusqu'à la fin de la temporisation, Figure 9.

Une fois la temporisation terminée, l'équipement reviendra au mode de fonctionnement sélectionné avant le mode boost.

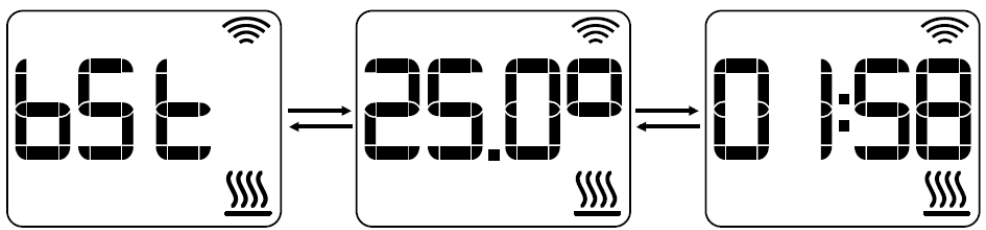

Si vous souhaitez terminer avant l'heure définie, appuyez sur la touche **Config/Pr**. L'appareil reviendra au mode de fonctionnement sélectionné, avant le mode Boost.

#### **3.2 Mode Fil pilote.**

L'icône du fil pilote, le texte de commande correspondant au mode de fonctionnement et la température que vous aurez réglée, s'afficheront sur l'équipement. Le mode fil pilote offre six ordres différents :

- **Off :** le texte « OFF » s'affiche alternativement avec l'heure.
- **Confort :** le texte « CF » s'affiche alternativement avec la température de confort.
- **Éco :** le texte « ECO » s'affiche alternativement avec la température de l'écho.
- **Antigel :** le texte « ICE » s'affiche alternativement avec la température antigel.
- **Confort -1 :** le texte « CF-1 » s'affiche alternativement avec la température de  $confort - 1$   $°C.$
- **Confort -2 :** le texte « CF-2 » s'affiche alternativement avec la température de  $confort - 2$   $°C.$

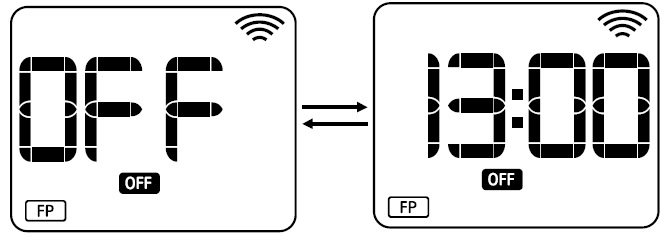

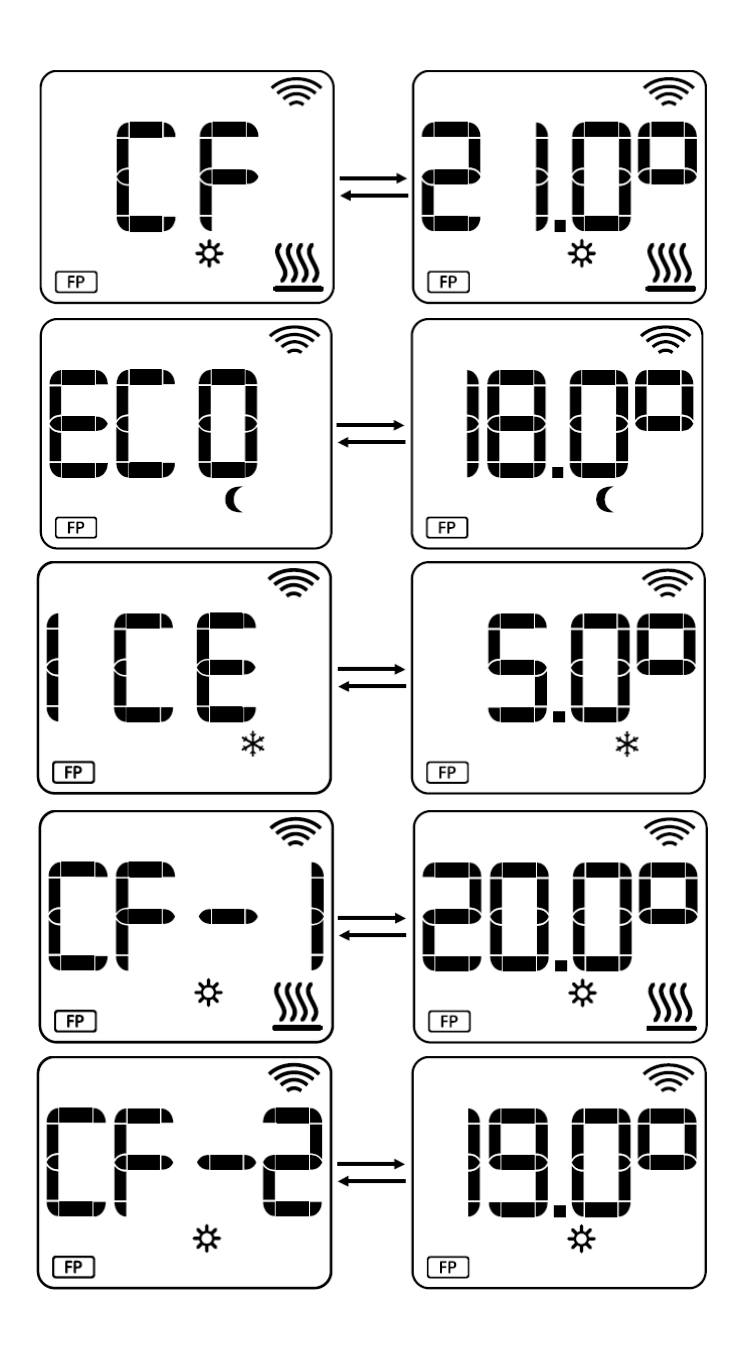

## **4. Paramètres. 4.1 Réglage des températures de programmation.**

Le paramétrage des températures permet de régler la valeur des températures confort, éco et antigel. Pour accéder à ce paramétrage, appuyez pendant environ 3 secondes sur la touche **CONFIG/PR**. Jusqu'à ce que l'écran affiche

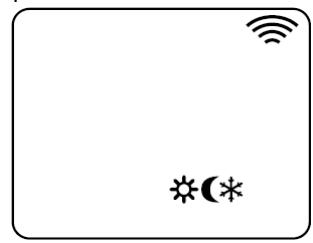

Les températures sont paramétrables avec des intervalles d'au moins 0,5 ºC entre elles.

Augmentez ou diminuez la température à l'aide des touches  $\blacktriangledown$  et  $\blacktriangle$ , confirmez la valeur en appuyant sur la touche **M./OK**. L'appareil passe ensuite au réglage de la température suivant. Les valeurs par défaut seront :

- Température de confort : 21,0 ºC.
- Température éco : 18,0 ºC.
- Température antigel : 7,0 ºC.

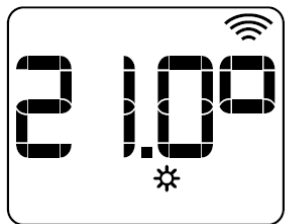

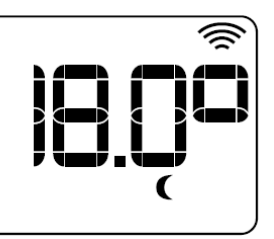

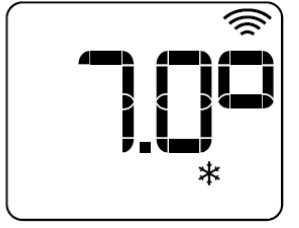

Pour terminer, appuyez sur **Config/Pr**. Il reviendra au mode de fonctionnement antérieur à la sélection.

## **4.2 Réglage de l'heure et de la programmation.**

Pour accéder à ce réglage, appuyez pendant 3 secondes sur la touche CONFIG/PR. Le réglage de l'heure se fait dans un premier temps pour passer ensuite à la configuration du programme.

Le réglage de l'heure ne sera disponible que si l'appareil n'est pas connecté. Ainsi, si l'équipement est connecté, la configuration du programme sera directement accessible.

## **4.2.1 Réglage de l'heure.**

On accède tout d'abord au réglage des jours de la semaine qui apparaîtront en clignotant, Figure 18. La valeur sera modifiée avec les touches + et –, et confirmée à l'aide de la touche MODE/OK. Une fois celle-ci confirmée, l'appareil passera au réglage des heures et de la même manière au réglage des minutes.

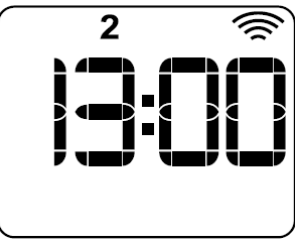

Une fois le réglage de l'heure terminé, il passera au réglage de la programmation.

## **4.2.2 Réglage et paramétrage de la programmation**

Le réglage de la programmation commence par le choix des paramètres à programmer : heures complètes 60' ou demi-heures 30'.

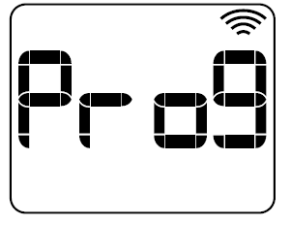

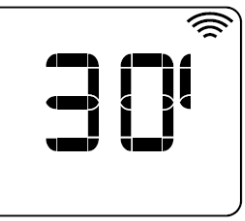

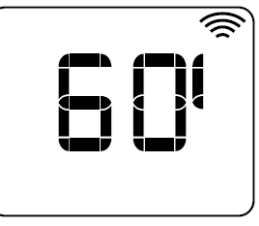

Une fois la valeur des paramètres de programmation confirmée, le système passe au menu de programmation. Ce menu offre quatre options de programmation différentes :

• **Un jour : One.** Configuration de la programmation journalière. Le système vous demandera de programmer tous les jours et toutes les heures de la semaine.

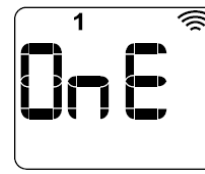

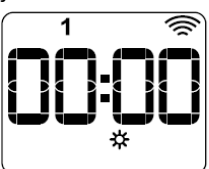

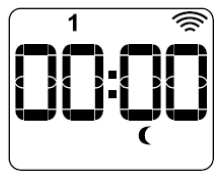

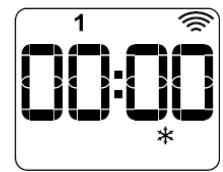

• **Tous les jours : ALL.** Réglage de la programmation de tous les jours à la fois. Le système vous demandera de programmer toutes les heures de la journée.

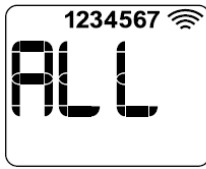

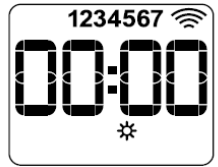

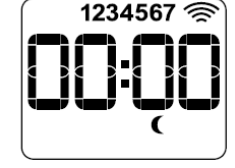

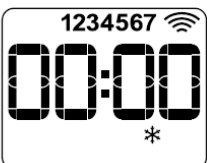

• **Partie de la semaine : Part.** Permet de régler la programmation "du lundi au vendredi" et pour "samedi et dimanche".

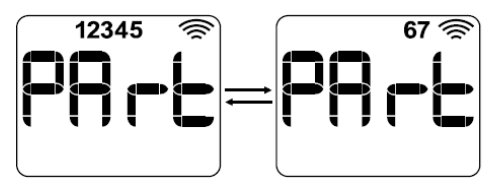

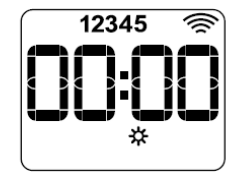

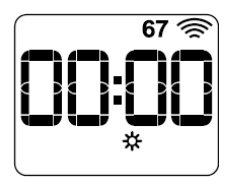

• **Uniquement les week-ends : W-E.** Réglage de la programmation pour les week-ends uniquement, comprenant : vendredi, samedi et dimanche. Le procédé est le même que dans le cas précédent.

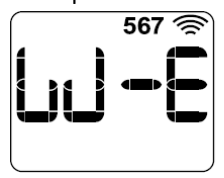

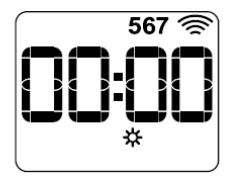

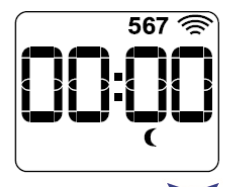

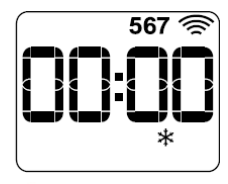

Pour naviguer entre les différentes heures, utilisez les touches  $\blacktriangledown$  et , pour modifier la température de programmation pour cette période, appuyez sur la touche : **M./OK**.

## **5. Réglages avancés.**

Pour accéder aux réglages avancés, appuyez pendant 5 secondes, sur la touche **CONFIG/PR** jusqu'à ce que l'écran affiche

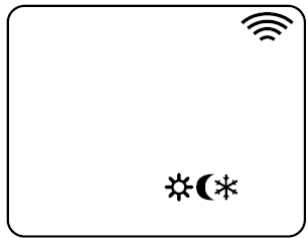

Ensuite, appuyez à nouveau pendant 5 secondes sur la touche **CONFIG/PR**, pour accéder

directement au menu C1. Pour passer d'un menu à l'autre, utilisez les touches . Appuyez sur **M./OK** pour rentrer dans le menu.

Le texte Cx s'affichera sur l'écran en alternance avec l'icône du réglage auquel vous accédez.

#### **5.1 Réglage des unités.**

Le menu C1 vous permet de régler les unités. L'appareil dispose d'unités Celsius ou Fahrenheit.

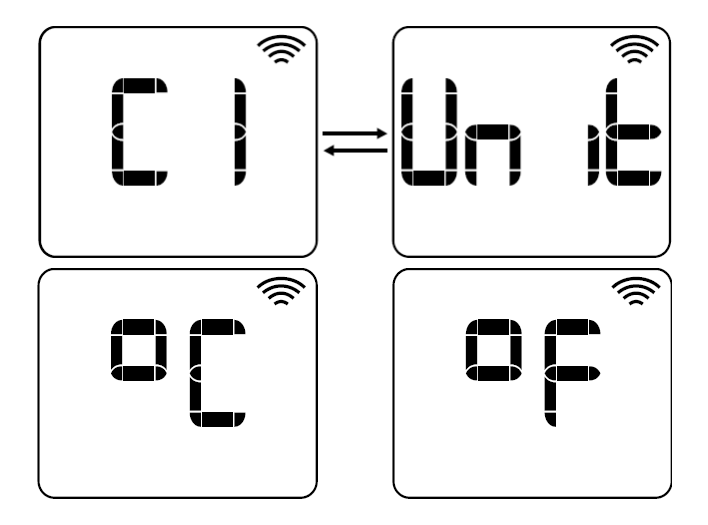

### **5.2 Réglage du type de commande.**

Le menu C2 permet de configurer le type de commandes de l'appareil. Les types de commandes suivants sont disponibles :

- Hystérésis 0.25 (H0.25).
- Hystérésis 0.35 (H0.35).
- Hystérésis 0.50 (H0.50).
- Hystérésis 0.75 (H0.75).
- PID.

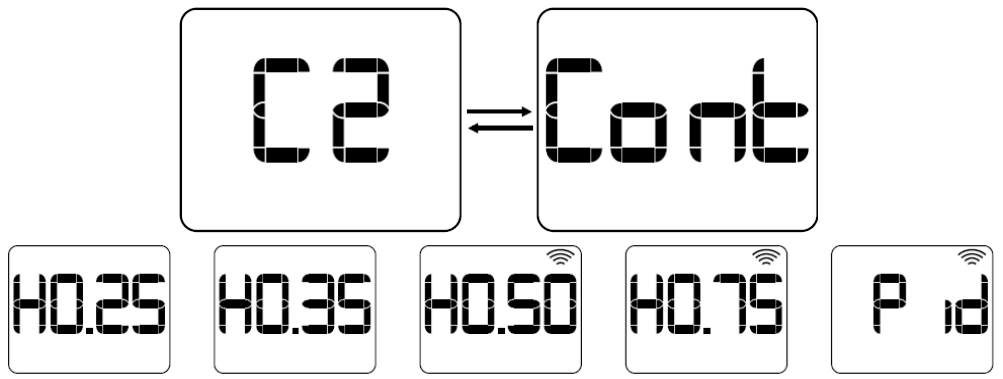

#### **5.3 Réglage du décalage.**

Le menu C3 permet de régler la mesure de la sonde de température ambiante. Il est possible d'augmenter ou de diminuer ce décalage de ±3 ºC, avec des intervalles de 0,1 ºC. Ce menu s'affichera sur l'appareil, en alternance entre la valeur de décalage et la température ambiante mesurée.

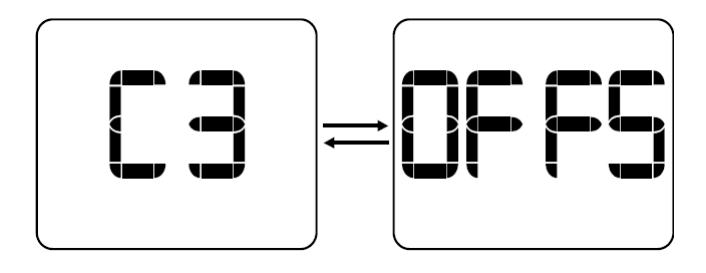

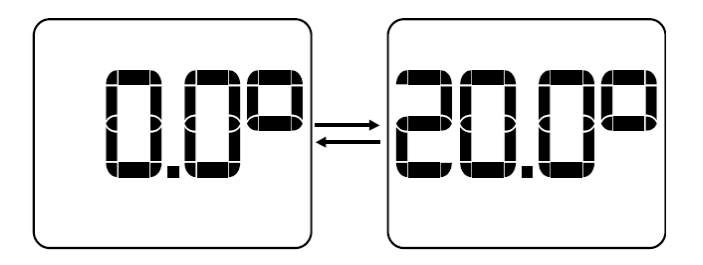

## **5.4 Réglage du mode fenêtre.**

Le menu C4 permet d'activer/désactiver le mode fenêtre. Si cette fonction est activée, la charge s'éteint automatiquement lorsqu'une chute soudaine de la température ambiante mesurée est détectée.

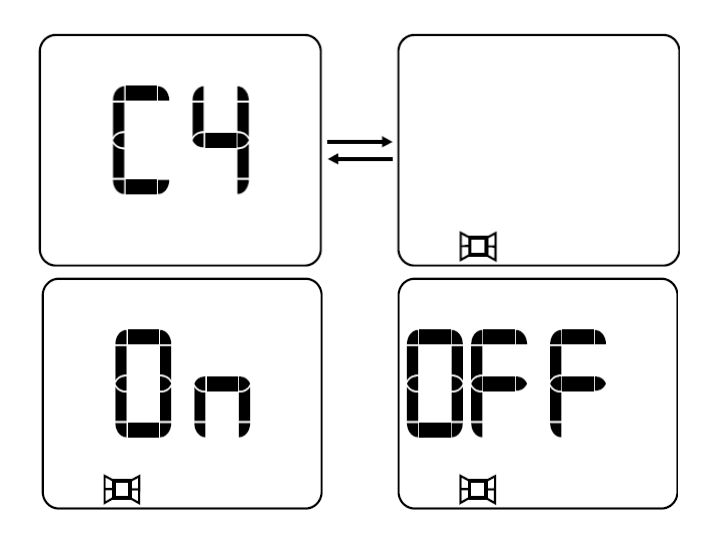

#### **5.5 Réglage de la mise en service à l'avance.**

Le menu C5 permet d'activer/désactiver la mise en service à l'avance (true radiant). Cette fonction n'est disponible qu'en mode Auto. Si elle est activée, elle permet de mettre en service l'équipement à l'avance de manière à atteindre la température programmée durant la période de fonctionnement suivante.

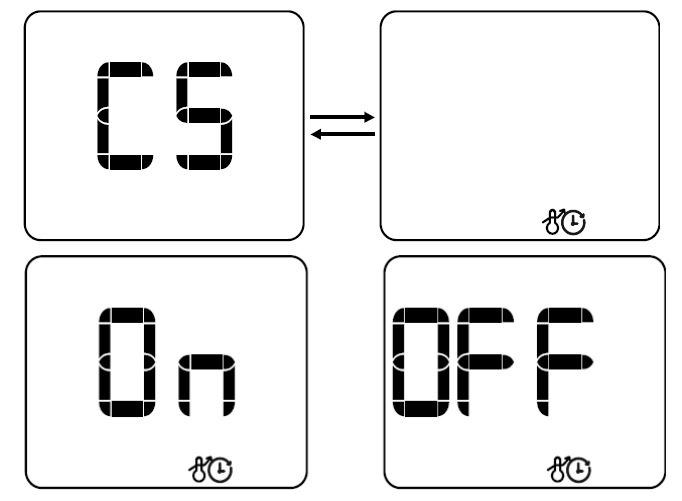

#### **5.6 Réglage du facteur de limitation de puissance.**

Le menu C6 permet de configurer le facteur de limitation de puissance (user duty factor). Il s'agit d'une restriction de puissance, chargée de réduire la puissance effective de la charge d'un certain pourcentage, de manière à limiter les températures superficielles de l'équipement. Trois options sont disponibles :

- OFF : Aucune restriction d'alimentation n'est appliquée.
- Low surface temperature (LST) : la puissance est réduite de 70 %.
- Baby care (bbc) : la puissance est réduite de 50 %.

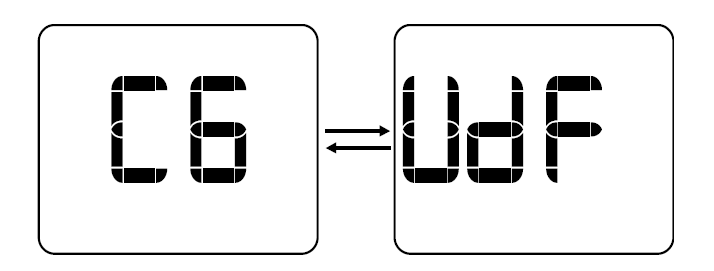

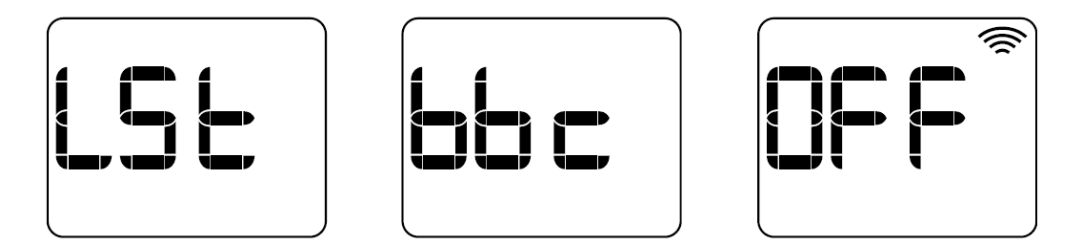

## **5.7 Réglage du fil pilote.**

Le menu C7 permet d'activer/désactiver le fil pilote. Cette fonction ne sera opérationnelle que si l'appareil n'est pas connecté, s'il l'est, elle ne sera pas disponible.

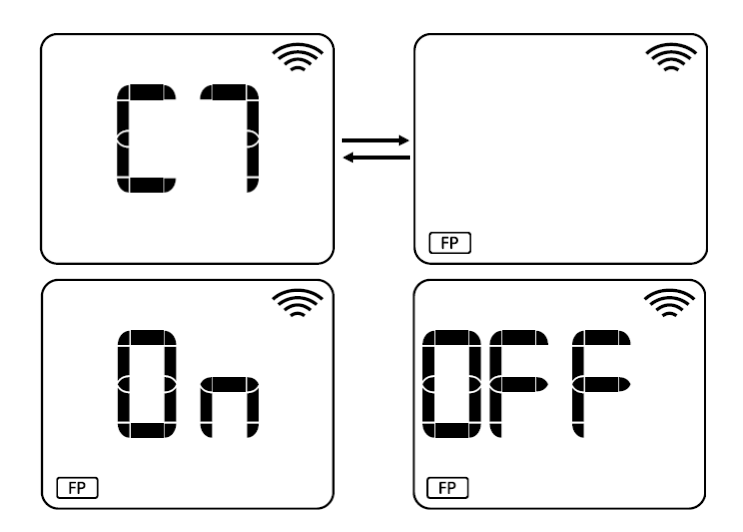

#### **5.8 Affichage de la version du logiciel.**

Le menu C8 affichera la version du logiciel de l'appareil.

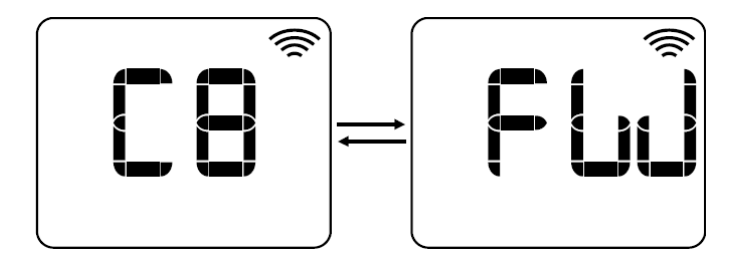

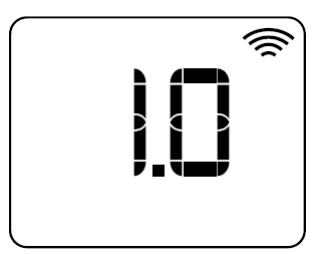

#### **5.9 Paramètres par défaut.**

- Unités : Celsius.
- Type de commande : PID.
- Décalage : 0 ºC.
- Mode fenêtre : ON.
- True radiant : OFF.
- User duty factor : OFF.
- Fil pilote : OFF.

## **6. Affichage de messages d'erreurs.**

S'il se produit une erreur dans l'appareil, celui-ci cesse de fonctionner correctement et la charge est immédiatement désactivée. Un message d'erreur s'affiche à l'écran, quel que soit le mode de fonctionnement dans lequel se trouve l'appareil. Jusqu'à ce que l'erreur disparaisse, l'équipement ne fonctionnera pas correctement.

L'appareil détecte six types d'erreurs.

- Erreur de court-circuit dans le triac : Err1.
- Erreur de surcharge : Err2.
- Erreur de charge faible : Err3.
- Erreur de surchauffe : OH.
- Erreur de court-circuit dans la sonde : SH.
- Erreur de circuit ouvert dans la sonde : OC.
- Erreur d'heure, heure invalide : PdHr.

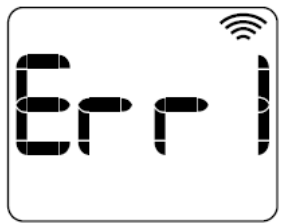

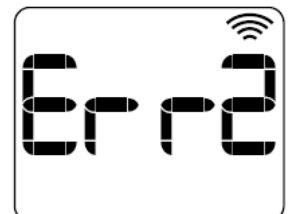

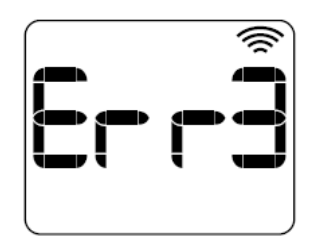

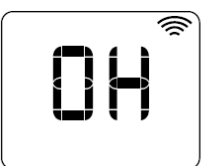

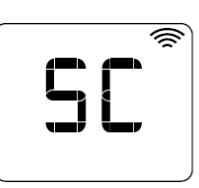

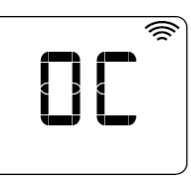

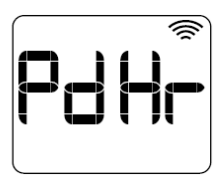

## **7. Fonctions supplémentaires.**

## **7.1 Connexion de l'appareil.**

Pour démarrer le processus de connexion entre l'équipement et l'application **HJM**, suivez les instructions de l'application.

Enfoncez pendant 3 secondes la touche M./OK. Le processus de configuration Wi-Fi est alors lancé, et sera disponible pendant 5 minutes durant lesquelles l'écran de l'appareil clignotera. Passé ce délai, il sera nécessaire de redémarrer le processus pour pouvoir configurer le Wi-Fi. L'appareil sera correctement connecté lorsque l'icône de connexion apparaîtra en haut à droite de l'écran.

La fonction fil pilote se désactive, lorsque l'appareil est connecté par Wi-Fi.

## **7.2 Verrouillage du clavier.**

Vous pouvez verrouiller le clavier de manière à désactiver les boutons jusqu'à son déverrouillage. La combinaison de touches qui permet le verrouillage/déverrouillage est la

suivante : appuyez pendant 3 secondes sur les touches  $\bullet$  et  $\bullet$ , simultanément.

En cas de verrouillage de l'appareil, l'écran affiche le message « Lock » et en cas de déverrouillage, il affiche le message « UnLo ».

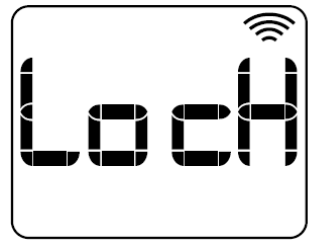

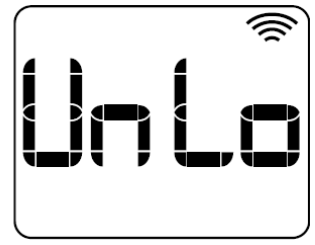

## **7.3 Fonction away.**

La fonction away/out permet de baisser automatiquement la température de l'appareil de X degrés (2,0 °C par défaut), définie depuis l'application, lorsque l'utilisateur n'est pas à la maison. S'il commence à fonctionner, le texte « Out » s'affichera à l'écran, en alternance avec le mode de fonctionnement normal.

Une fois rentré chez lui, l'utilisateur peut sortir de ce mode, en activant localement n'importe quelles touches de l'appareil ; la fonction est alors désactivée pendant deux heures.

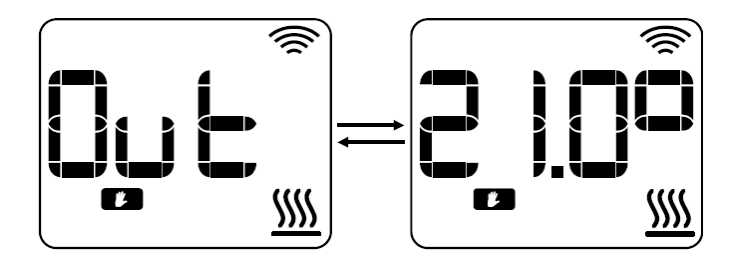

#### **7.4 Réinitialisation.**

Pour accéder au menu « réinitialisation », appuyez sur les touches **M./OK** + **CONFIG/PR** pendant 10 secondes. Ce menu offre deux types de réinitialisation différents, à l'aide des

touches et qui permettent de passer de l'un ou l'autre :

• **Soft reset (rES1)** : permet de restaurer tous les paramètres aux valeurs d'usine, en conservant les paramètres d'identification Wi-Fi.

• **Wifi reset (rES2) :** permet de réinitialiser uniquement les identifiants Wi-Fi.

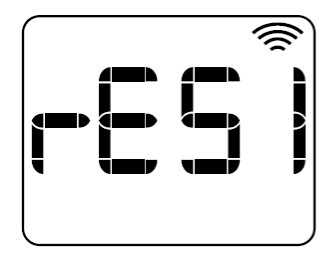

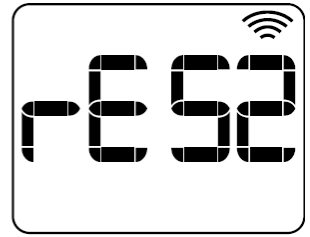

#### **7.5 Allumage de la charge.**

Si le chauffage est en marche, l'icône de chauffage  $\frac{nm}{s}$  s'affichera. Au contraire, si le

chauffage ne fonctionne pas, l'icône ne s'affichera pas. .

Si le facteur de limite de puissance est configuré dans l'un des modes : LST ou bbc, c'est-àdire qu'un facteur de limite de puissance est appliqué, l'icône de chauffage clignotera.

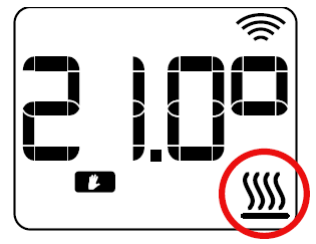

#### **QUESTIONS ET REPONSES**

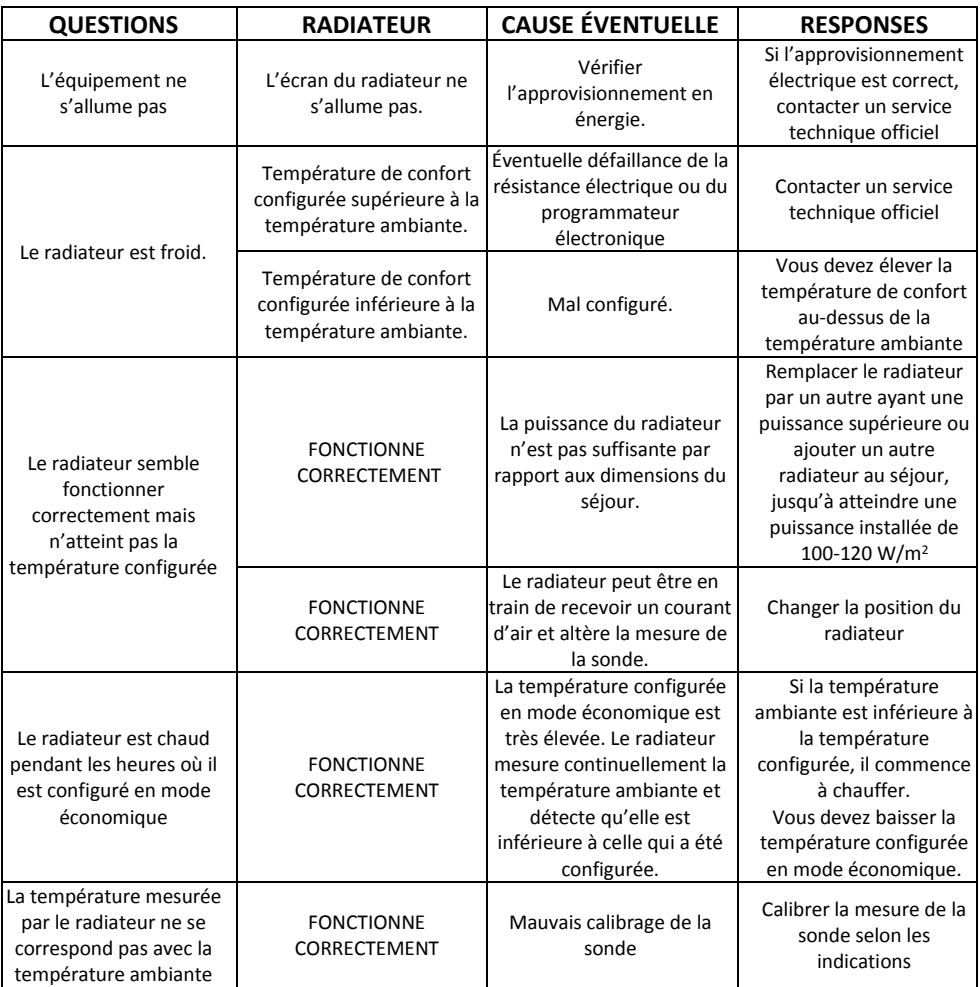

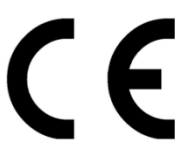

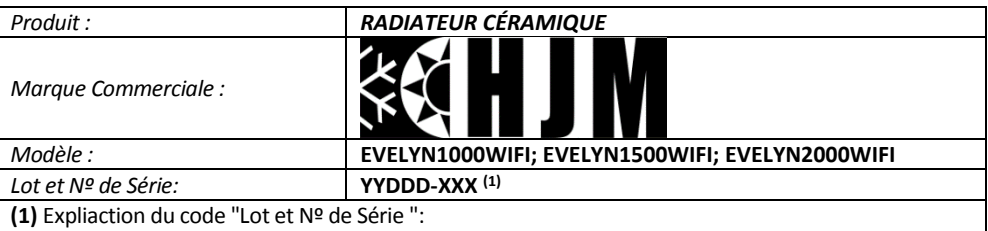

*Lot* = **YYDDD**; donde */ where / oú / onde*: **YY = año** */ year / année / ano* **(15,16,17...99)** and **DDD = día** *correlativo / correlative day / jour corrélative / dia correlativo* **(001,..., 365)**. Nº de Série = **XXX (001,..., 999)**.

*Nous:*

#### **HERMANOS JULIÁN M., S.L.**

Head Office: Esposos Curie,44 / Factory: Gutenberg,91-93 Polígono Industrial "Los Villares" . 37184 Villares de la Reina . Salamanca . España Tf.+34 923 222 277 +34 923 222 282 . Fax +34 923 223 397 [http://www.hjm.es](http://www.hjm.es/) - e-mail: [hjm@hjm.es](file://///172.20.1.10/datos/CALIDAD/Aparatos%20HJM/EMISORES%20TERMICOS/HJM_ARLES/Declaración%20UE%20de%20Conformidad/hjm@hjm.es)

*Déclarons par la présente que l'équipement suivant répond à toutes les exigences essentielles de santé et de sécurité des Directives Européennes..*

#### **2014/30/UE EMC DIRECTIVE**

#### **2014/53/UE RADIO EQUIPMENT DIRECTIVE (RED)**

**2014/35/UE LV DIRECTIVE**

#### **2011/65/UE RoHS DIRECTIVE**

#### **2009/125/EC (ErP Directive)**

*Et en application des règles suivantes:*

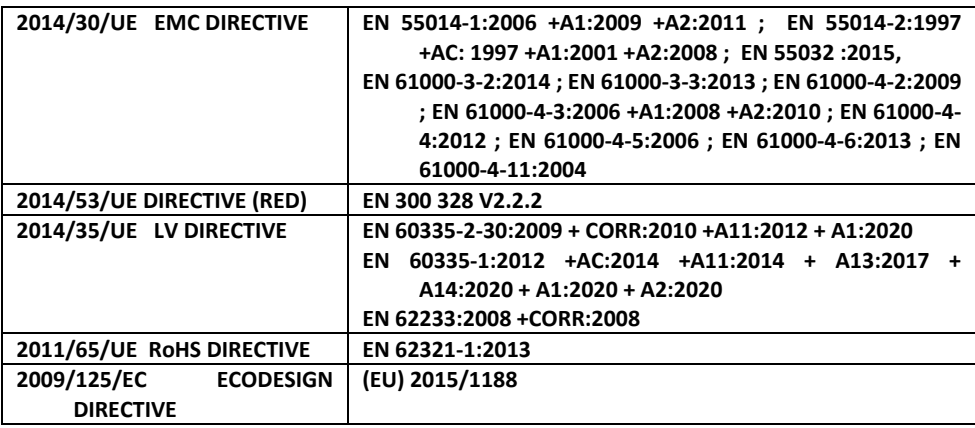

## **Exigences en matière d'informations sur les produits en ce qui concerne les exigences d'écoconception:**

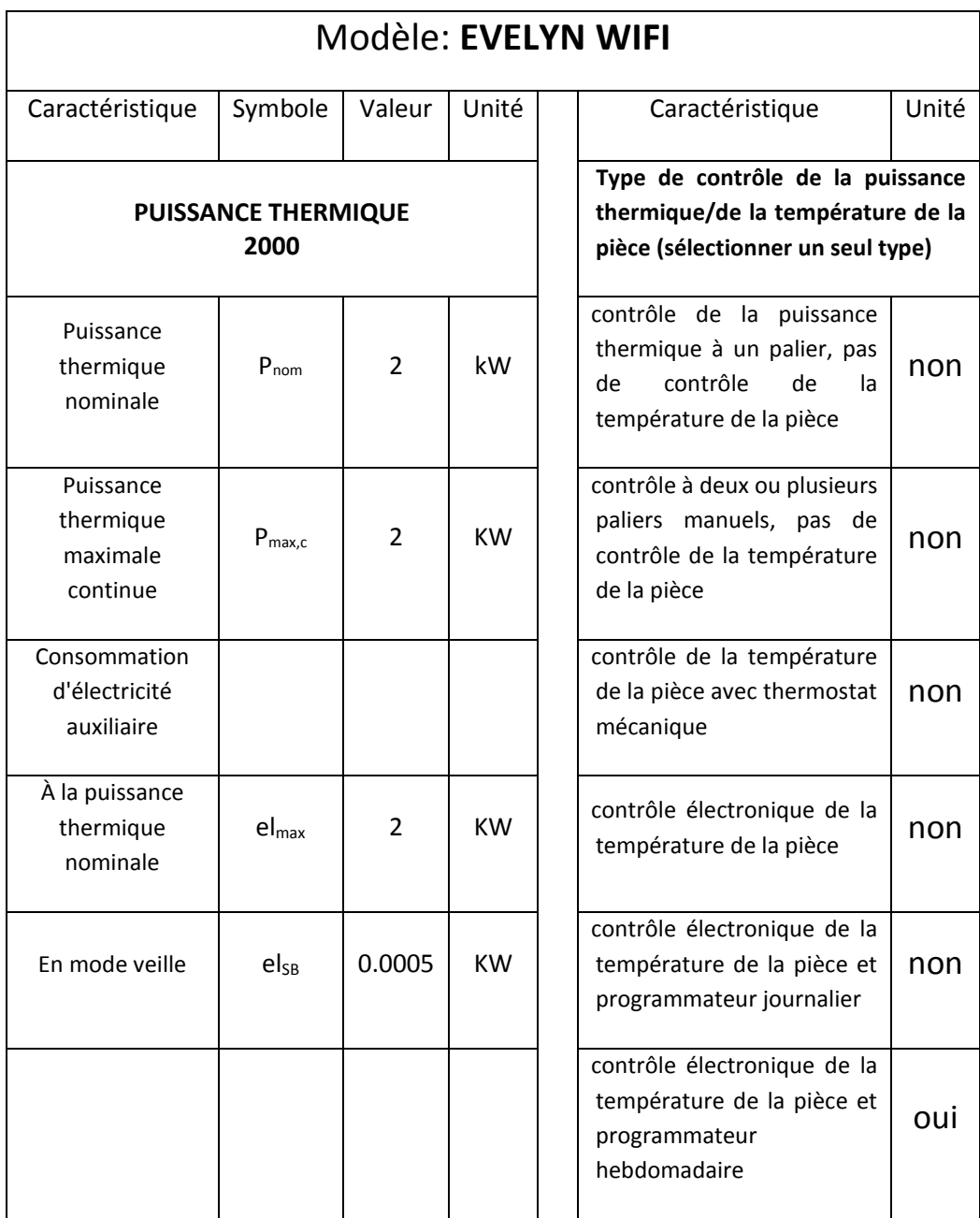

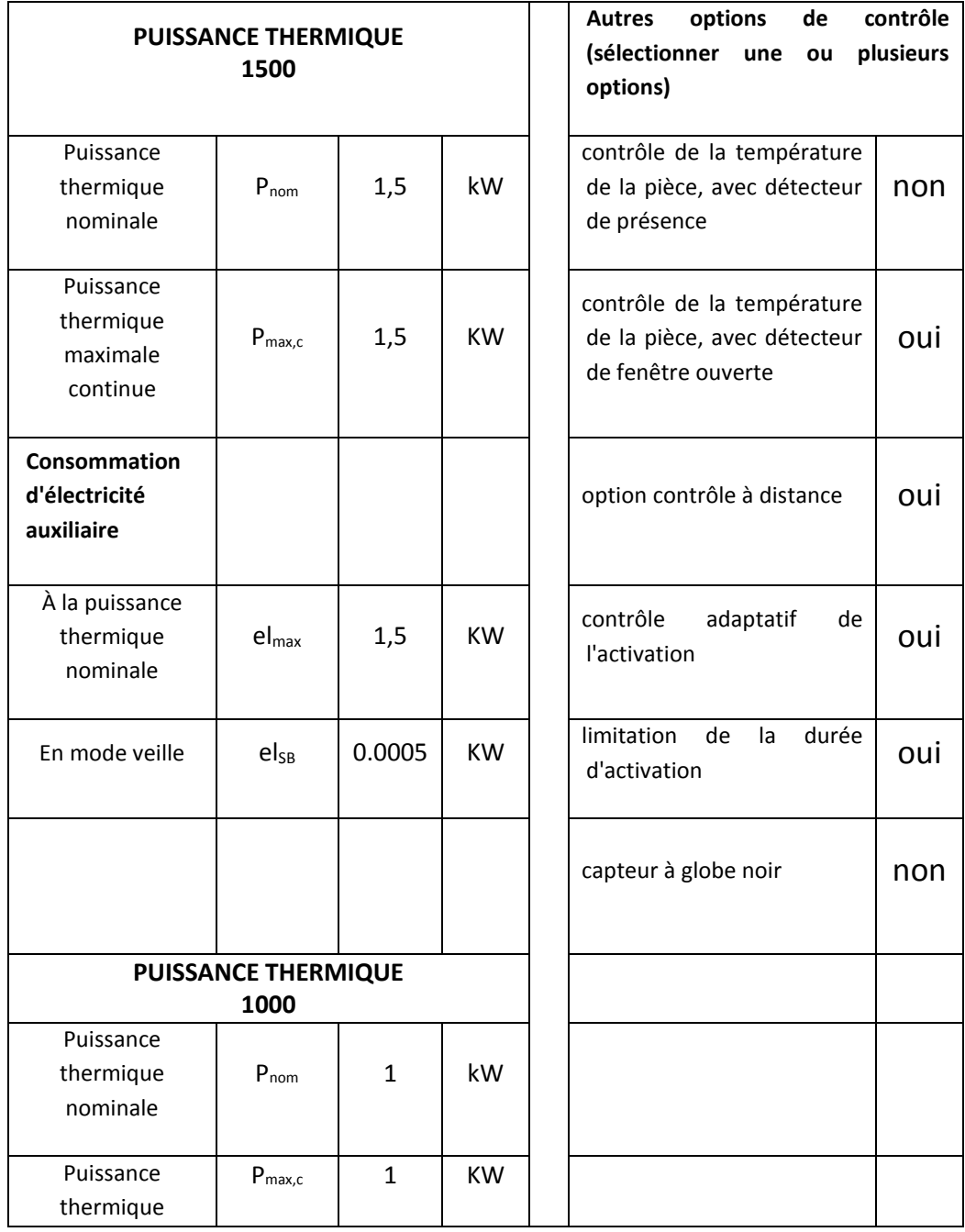

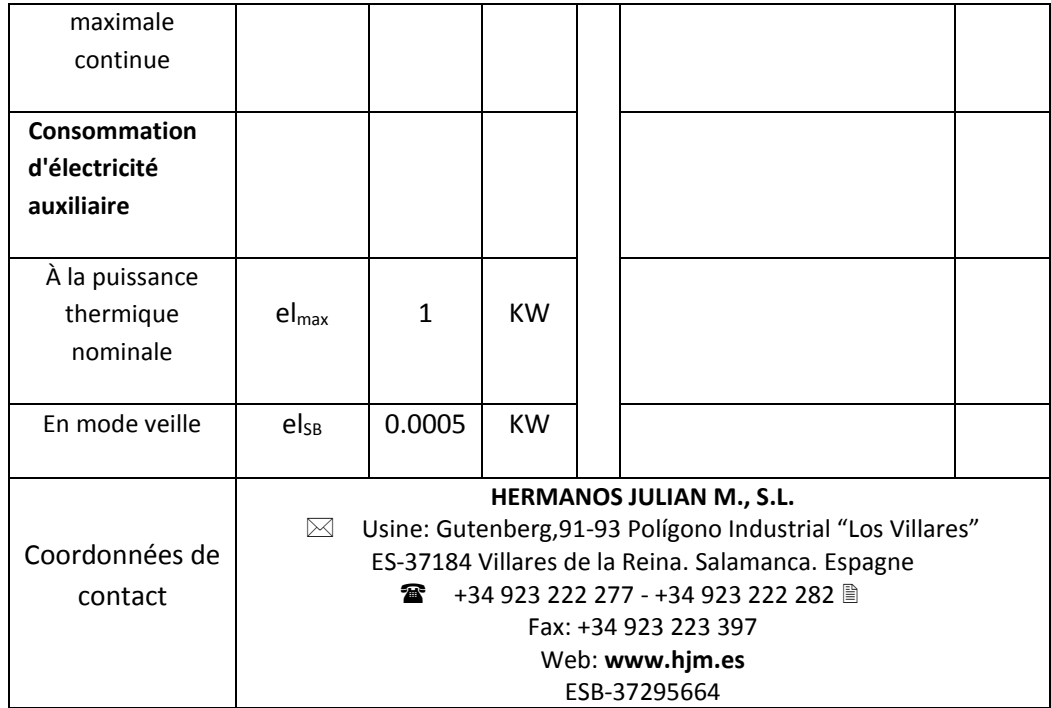

L'efficacité énergétique saisonnière pour le chauffage des locaux de dispositifs de chauffage décentralisés:

 $\eta_s = \eta_{s,on} - 10\% + F(1) + F(2) + F(3) - F(4) - F(5)$ 

$$
\eta = 40 - 10\% + 0 + 7 + 3 - 0 - 0 = 40\%
$$

## **SÉCURITÉ THERMIQUE**

En cas de surchauffe, un dispositif de sécurité coupe automatiquement le fonctionnement de l'appareil puis le remet en marche après refroidissement.

## **ENTRETIEN ET MAINTENANCE.**

L'appareil de chauffage exige un entretien régulier pour s'assurer de son bon fonctionnement:

Déconnectez toujours l'appareil du réseau avant toute opération de nettoyage et de maintenance (La déconnection doit se faire par le disjoncteur se trouvant sur le tableau d'alimentation principal). Laissez refroidir avant de le nettoyer.

Pour éviter tout risque de décharge électrique, nettoyez votre appareil avec un chiffon doux et humide pour essuyer l'extérieur du chauffage et enlever la poussière et la saleté.

Ne pas utiliser de détergent, de solvant, de produit abrasif ou tout autre produit chimique pour nettoyer l'appareil.

**Ne jamais immerger l'appareil dans l'eau ou tout autre liquide**

Vous pouvez utiliser un aspirateur ou une brosse souple pour nettoyer les grilles d'air. Cet entretien est à effectuer régulièrement pour garantir un fonctionnement convenable de votre appareil.

S'assurer que l'appareil de chauffage est sec avant de réenclencher le disjoncteur.

### **RECYCLAGE (élimination du produit à la fin de sa vie)**

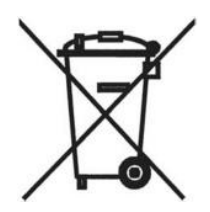

Basé sur la DirectiveFuropéenne**2012/19/UE** relative aux déchets d'équipements électriques et électroniques (DEEE), les vieux appareils, ils ne peuvent pas être jetés à déchets municipaux non triés normale; doivent être collectés séparé ment a fin d'optimiser la récupération et le recyclage des composants et des matériaux qui les composent et réduire l'impact sur la santé humaine et l'environnement.

Le symbole de la poubelle barrée d'une croix est apposé sur tous les produits électriques et électroniques, de rappeler le consommateur, l'obligation de les séparer pour la collecte.

Les consommateurs devront contacter les autorités locales ou votre revendeur pour obtenir des informations concernant l'enlèvement de leur vieil appareil.

Fabriqué par

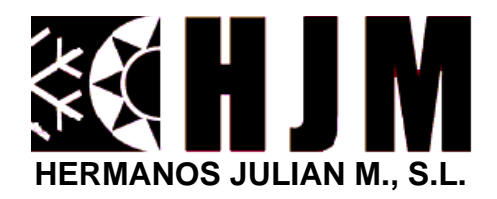

 Bureau Central: Gutenberg,91-93 Usine: Gutenberg,91-93 Polígono Industrial "Los Villares" ES-37184 Villares de la Reina . Salamanca . Spain +34 923 222 277 - +34 923 222 282 Fax: +34 923 223 397 Web: www.hjm.es VAT: ESB-37295664

# $\boxdot$  3 )  $\mathfrak{H}$